### **Table of Contents**

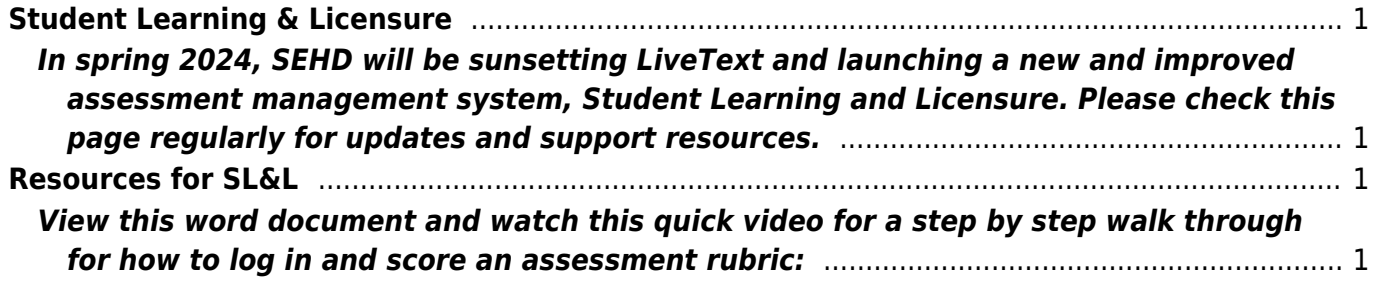

# <span id="page-2-0"></span>**Student Learning & Licensure**

## <span id="page-2-1"></span>**In spring 2024, SEHD will be sunsetting LiveText and launching a new and improved assessment management system, Student Learning and Licensure. Please check this page regularly for updates and support resources.**

Contact [SEHDHelp@ucdenver.edu](mailto:SEHDHelp@ucdenver.edu?subject=SL&L help) for administrative assistance with a program level assessment, field placement, logging into the system, embedding or accessing an assignment through Canvas, etc..

Visit <https://support.watermarkinsights.com/hc/en-us/sections/4412870720411-Student-Role>for more information regarding the Student Role.

#### Visit

[https://support.watermarkinsights.com/hc/en-us/sections/4412857090971-Faculty-Supervisor-or-Ment](https://support.watermarkinsights.com/hc/en-us/sections/4412857090971-Faculty-Supervisor-or-Mentor-Role) [or-Role](https://support.watermarkinsights.com/hc/en-us/sections/4412857090971-Faculty-Supervisor-or-Mentor-Role) for more information regarding the Faculty, Supervisor or Mentor Role.

Submit a request to SL&L helpdesk:<https://support.watermarkinsights.com/hc/en-us/requests/new>

## <span id="page-2-2"></span>**Resources for SL&L**

### <span id="page-2-3"></span>**View this word document and watch this quick video for a step by step walk through for how to log in and score an assessment rubric:**

[:assessment:sl\\_l\\_how\\_to\\_log\\_in\\_and\\_score\\_a\\_rubric.docx](https://wiki.cu.studio/_media/assessment/how_to_log_in_and_score_a_rubric.docx)

:assessment:sl I how to log in and score a rubric.mp4

From: <https://wiki.cu.studio/>- **SEHD Wiki**

Permanent link: **<https://wiki.cu.studio/assessment/student-learning-and-licensure>**

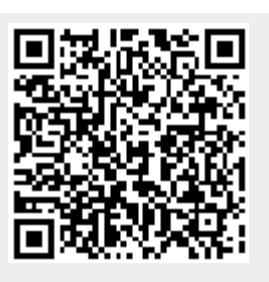

Last update: **2024/04/01 19:42**